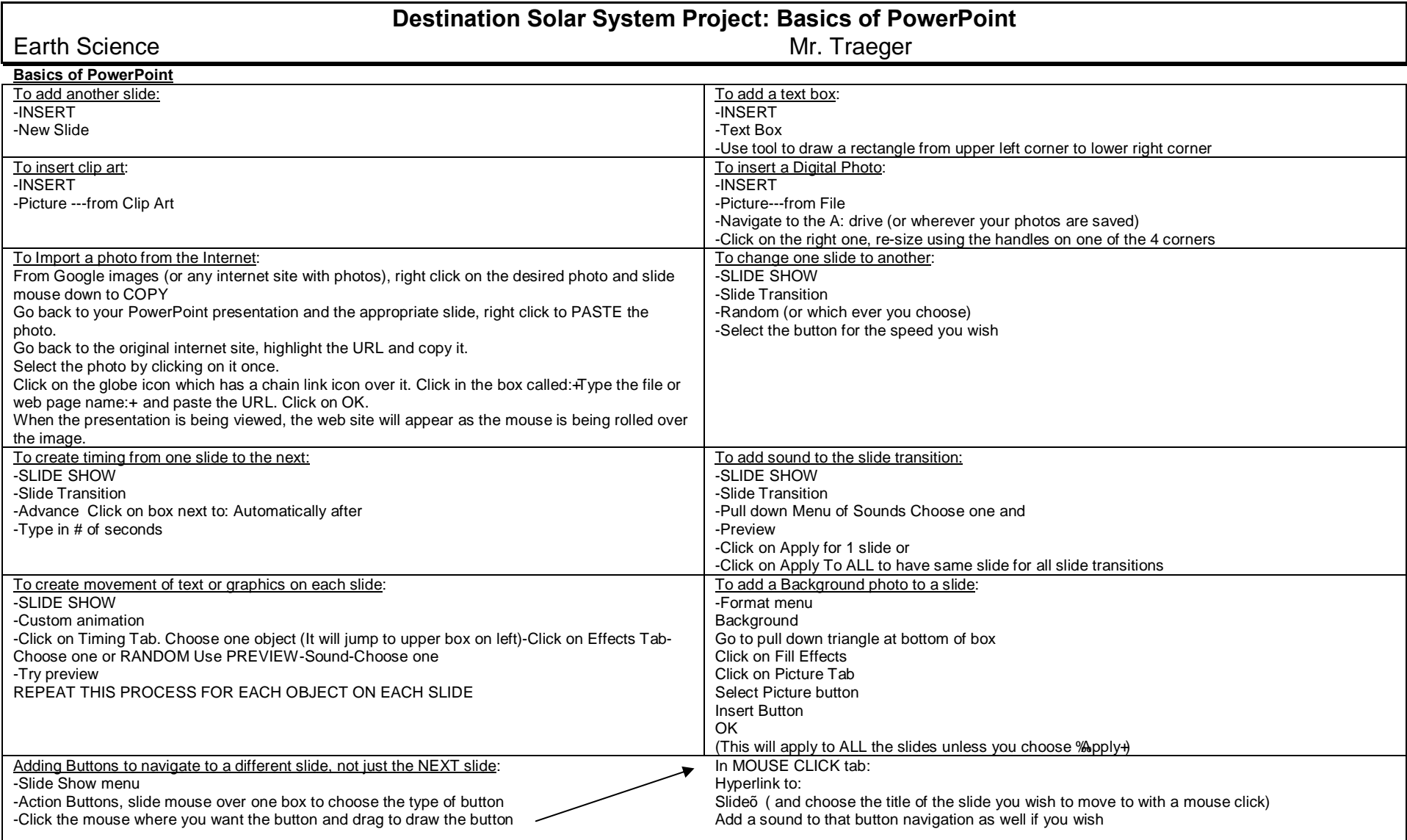

## **Turning Your Project In**

**Example 2008 Will first save your project to your student directory on the school server.** Ex) %a:\\LCHSNOV2\VOL1\USERS\STUDENTS\year graduating\your ID #+. You will name your file with the last name of each partner in your group. Ex) % traeger\_bozzani\_mars\_project.ppt+

The You will copy this file to the main project folder on the server by doing the following. 1) Right click %opy+on your project filename. Do not do this while the file is opened in PowerPoint! You must do this from My Computer/Windows Explorer 2) Select drive %\\LCHSNOV2\VOL1\STUDENTW+3) Double click %raeger+folder. 4) Double click %Pestination Solar System Project 2011+folder. 5) Double click on your period's folder. 6) Right click "paste" to save your project. I will then be able to pick up your project and read it. Once you submit your project, you CANNOT change it or modify it. If you mess up and want to resubmit, you must rename the file.